## **DRC1 for CDP/CDP-T 40-50-70**

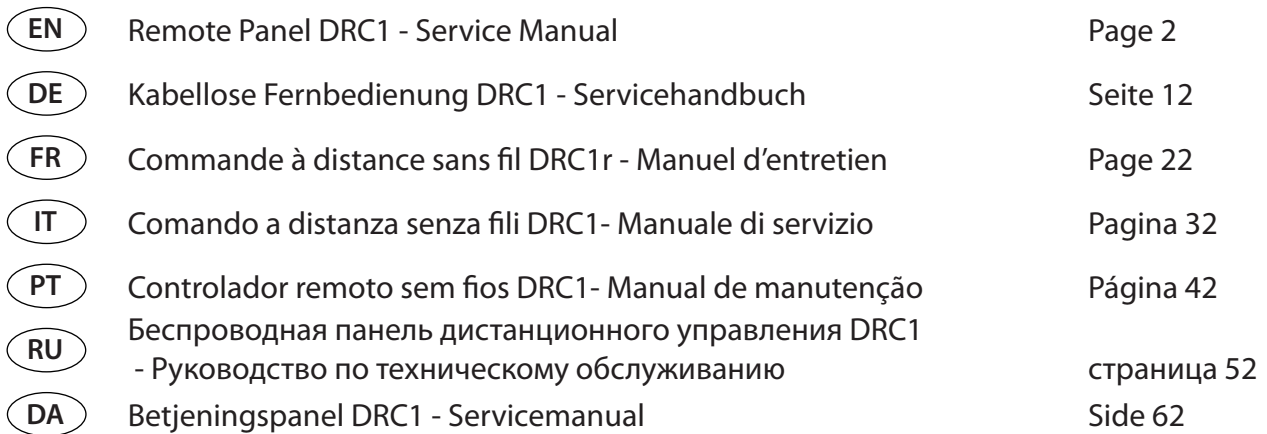

# $\circledR$ Dantherm CONTROL YOUR CLIMATE

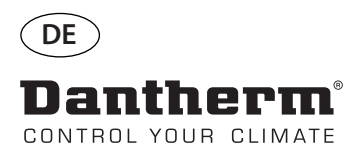

## **Einführung**

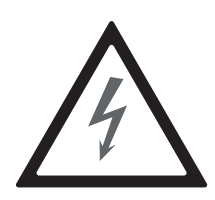

Warnung **Warnung** Der Benutzer muss dieses Servicehandbuch und weitere bereitgestellte Informationen gelesen und verstanden haben und ist für den ordnungsgemäßen Betrieb verantwortlich. Vor der ersten Inbetriebnahme des Geräts das ganze Handbuch durchlesen. Die Verfahrensweisen für einen ordnungsgemäßen Betrieb des Geräts und alle Sicherheitsvorkehrungen müssen bekannt sein, um Sachschäden und/oder Verletzungen zu vermeiden.

> Der Installateur ist dafür verantwortlich, dass alle verwendeten Kabel, die nicht Teil des Lieferumfangs sind, den nationalen Vorschriften entsprechen.

**Art.-Nr. des Handbuchs** Die Artikelnummer des Servicehandbuchs lautet 094909.

**Batterieentsorgung** Lieber Kunde, Sie haben bei uns ein batteriebetriebenes Produkt gekauft. Die Lebensdauer der Batterie ist zwar sehr lang, trotzdem muss sie irgendwann einmal entsorgt werden.

Batterien dürfen nicht in den Hausmüll.

Verbraucher sind gesetzlich verplichtet, Batterien an einer kommunalen Sammelstelle oder im Handel vor Ort abzugeben.

Sie können auch die Batterien, die wir als Neubatterien im Sortiment führen oder geführt haben, unentgeltlich an unser Versandlager (Versandadresse) zurückgeben

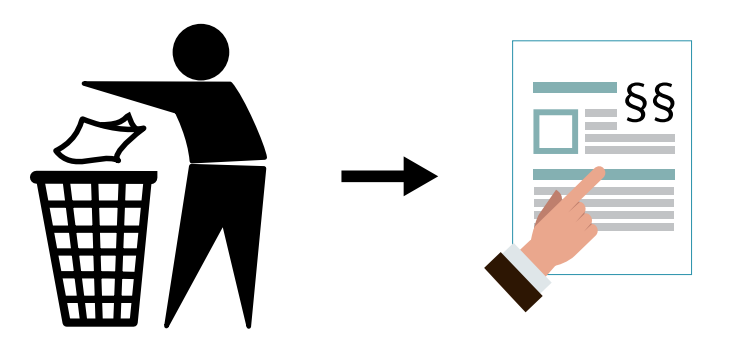

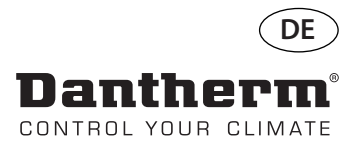

## **Kabellose Fernbedienung DRC1**

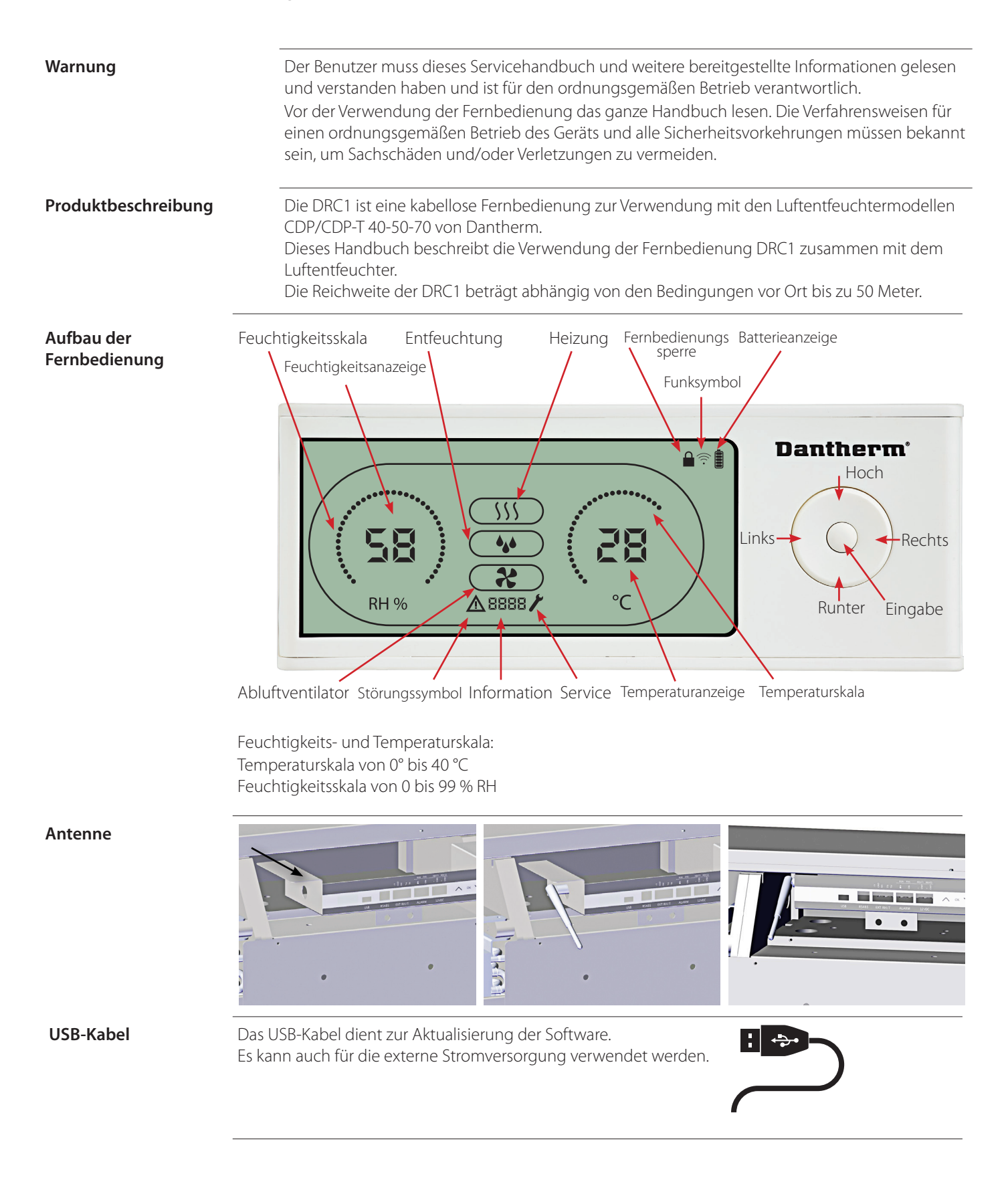

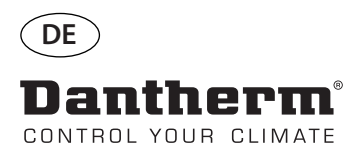

## **Kopplung**

#### **Kopplung**

**Kopplungsmodus** Bevor die DRC1 verwendet werden kann, muss die Fernbedienung mit dem CDP-Gerät gekoppelt werden. Dieses Kapitel beschreibt die Kopplung der DRC1 mit dem Luftentfeuchter.

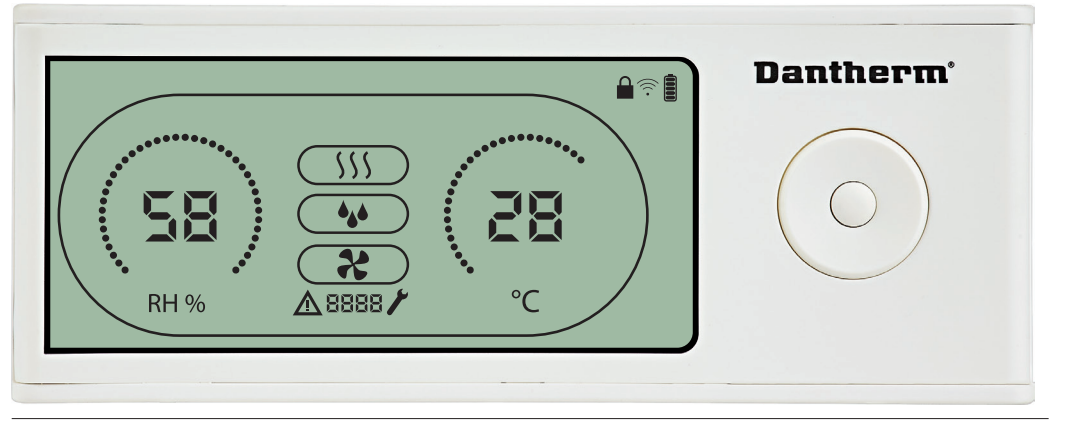

 $\overline{ss}$ 

(1) ~ (1) ~ (1)

**Ablauf** 1. Batterien einsetzen (im Lieferumfang enthalten).

2.a. Die DRC1 sucht 2 Minuten lang nach dem Luftentfeuchter. Während der Suche blinkt die Anzeige einmal alle zwei Sekunden.

2.b. Zum Aufrufen des Kopplungsmodus am Luftentfeuchter wie folgt vorgehen: - Hoch- und Runter-Taste am Luftentfeuchter gleichzeitig 5 Sekunden lang gedrückt halten. Hinweis: Dies muss während der Suche der DRC1 nach dem Luftentfeuchter erfolgen. ODER: Den Luftentfeuchter aus- und wieder einschalten.

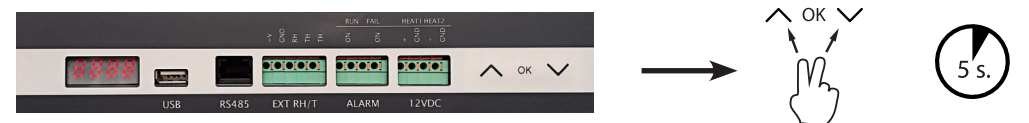

3. Der Luftentfeuchter sendet eine Seriennummer an die DRC1. Wenn die Kopplung erfolgreich ist, wird das Funksymbol angezeigt.

4. Der Luftentfeuchter bestätigt die Verbindung durch die Anzeige des Codes "Conn" für eine Dauer von 3 Sekunden. Ellem

Der Luftentfeuchter kann mit mehr als einer Fernbedienung gekoppelt werden.

**Navigation** Zum Aufrufen des Benutzer-Setupmenüs die Eingabetaste 3 Sekunden lang gedrückt halten. Mit den Hoch- und Runter-Tasten zwischen den Symbolen wechseln.

Mit den Links- und Rechts-Tasten die Parameterwerte anpassen.

Mit der Eingabetaste den neuen Sollwert bestätigen. Die Auswahl wechselt automatisch zum nächsten Symbol bzw. beendet das Menü.

Zum Aufrufen des Installateur-Setupmenüs die Rechts-Taste 5 Sekunden lang gedrückt halten (das Benutzer-Setupmenü muss zuvor beendet werden).

Wird für eine Dauer von 10 Sekunden keine Taste betätigt, verlässt die DRC1 das Menü und kehrt auf die Messwertanzeige zurück.

**Fehlgeschlagene Kopplung** Sollte die Kopplung fehlschlagen, werden  $\triangle$  und  $\Box$ Fon auf dem Display angezeigt und das グ Funksymbol blinkt.

Die DRC1 zurücksetzen und die Kopplung erneut durchführen.

Zum Zurücksetzen der in DRC1 gespeicherten Seriennummer 10 Sekunden gedrückt halten.

Endpunkt

Endpunkt

**Standardanzeigen** Standardanzeigen bei bestehender Verbindung:

- Standby, RH- und ºC-Skala

- Kompressor aktiv, Entfeuchtung ein

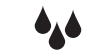

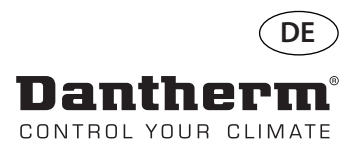

## **Allgemeines**

#### **Bedienung**

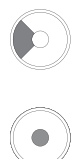

Zum Zurücksetzen der in DRC1 gespeicherten Seriennummer 10 Sekunden gedrückt halten. Zum Aufrufen des Benutzer-Setupmenüs 3 Sekunden lang gedrückt halten.

Zum Aufrufen des Installateur-Menüs 5 Sekunden lang gedrückt halten.

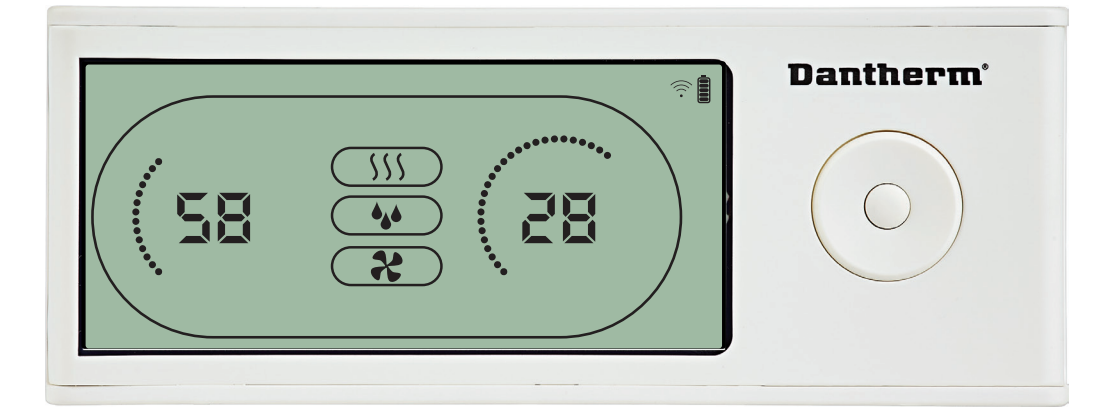

Wenn der Luftentfeuchter läuft, wird das Entfeuchtungssymbol (•) im Display der DRC1 eingeblendet. Wenn die Heizung eingeschaltet ist, wird das Heizungssymbol (SSS) im Display der DRC1 eingeblendet. Wenn der Abluftventilator eingeschaltet ist, wird das Abluftventilatorsymbol ( $\clubsuit$ ) im Display der DRC1 eingeblendet.

#### **Störungsanzeige**

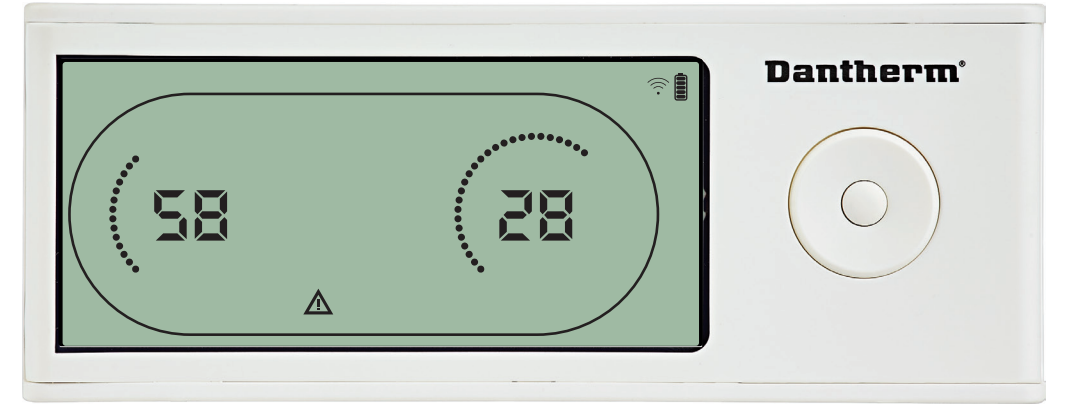

Wenn der Luftentfeuchter in den Störungsmodus wechselt, wird das Warnsymbol ( $\Delta$ ) im Display der DRC1 eingeblendet.

#### **Gesperrte Fernbedienung**

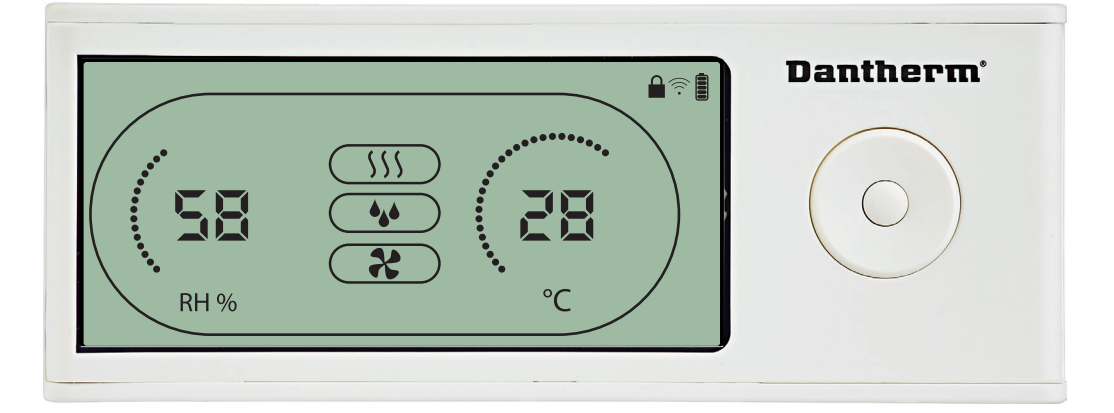

Die DRC1 verfügt über einen Schalter im Batteriefach. Steht dieser in der Sperrstellung, sind die Tasten auf der DRC1 inaktiv. Das Display zeigt weiter Informationen an, erlaubt jedoch keine Benutzereingaben mehr.

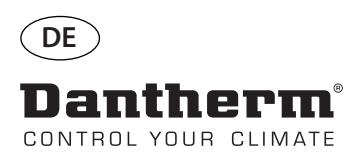

## **Benutzermenü – Einstellen der Sollwerte**

#### **Entfeuchtung – Einstellen des Sollwerts**

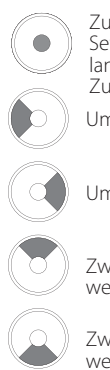

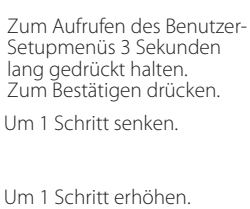

Zwischen Symbolen wechseln.

Zwischen Symbolen wechseln.

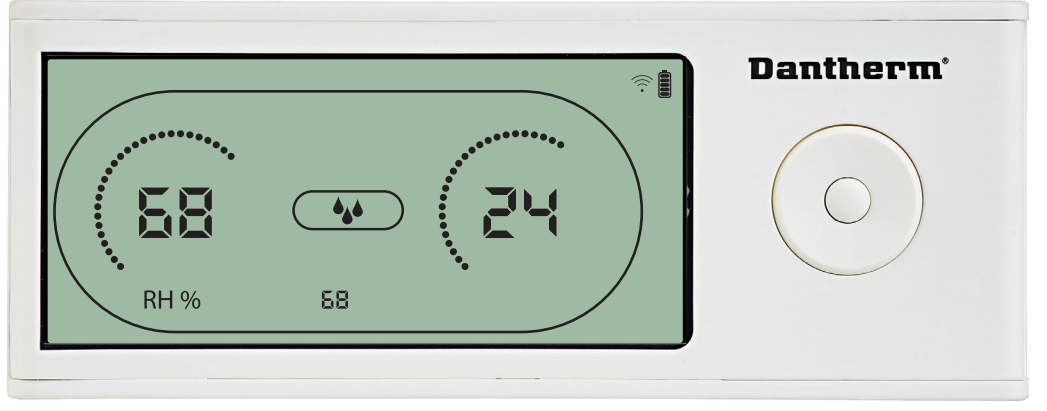

Der Feuchtigkeitswert und das Entfeuchtungssymbol blinken. Das Display zeigt den gewünschten Feuchtigkeitssollwert an. Der Wert kann, während er blinkt, erhöht und gesenkt werden. Hierzu an der DRC1 die Hoch-Taste (erhöhen) oder die Runter-Taste (senken) drücken. Um den Feuchtigkeitssollwert zu bestätigen und zur nächsten Menüseite zu gehen, die Eingabetaste drücken.

#### **Temperatur – Einstellen des Sollwerts**

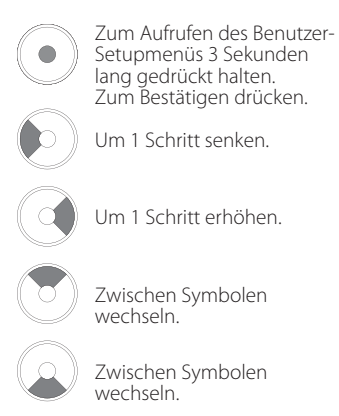

**Dantherm**<sup>®</sup>  $\widehat{\mathbb{R}}$ Ś١ **RH %** 30

Der Temperaturwert und das Heizungssymbol blinken.

Das Display zeigt den gewünschten Temperatursollwert an. Der Wert kann, während er blinkt, erhöht und gesenkt werden. Hierzu an der DRC1 die Hoch-Taste (erhöhen) oder die Runter-Taste (senken) drücken.

Maximum: 34 °C, Minimum: 5 °C. Um den neuen Sollwert zu bestätigen und zur nächsten Menüseite zu gehen, die Eingabetaste drücken.

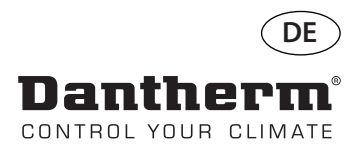

**Installateur-Menü** Zum Aufrufen des Installateur-Menüs 5 Sekunden lang gedrückt halten.

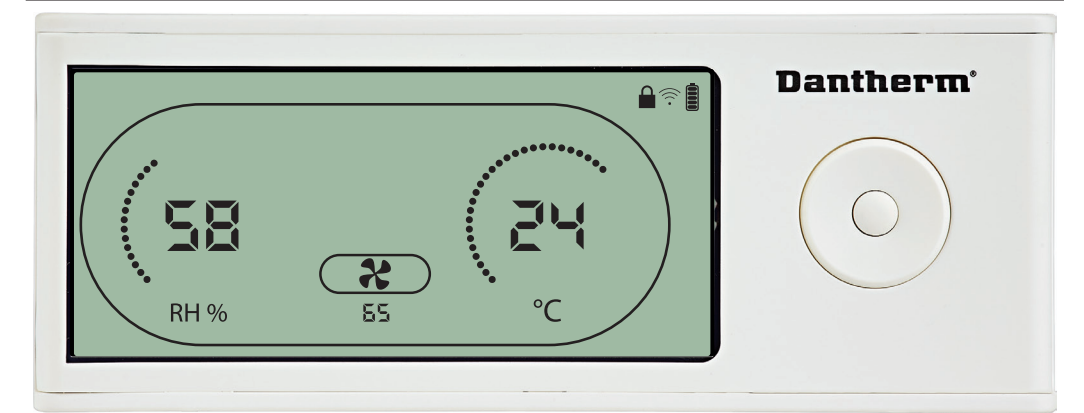

Wenn das Abluftventilatorsymbol einmal alle zwei Sekunden blinkt und der Abluftventilatorsollwert in der Informationszeile angezeigt wird:

Den Wert mit der Links- oder Rechts-Taste erhöhen oder senken. Um zu bestätigen und zum nächsten Symbol zu gehen, die Eingabetaste drücken.

Wenn eine Änderung nicht bestätigt wird, wird der neue Sollwert nicht gespeichert.

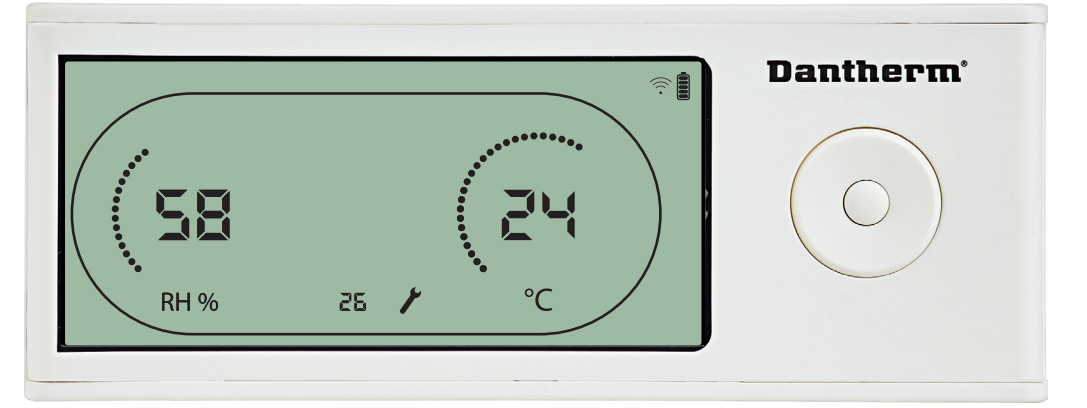

Das Wartungsintervall kann, während die entsprechende Anzeige blinkt, durch Drücken der Rechts-Taste erhöht bzw. durch Drücken der Links-Taste gesenkt werden. Maximum: 99 Wochen. Minimum: 1 Woche.

#### **Ventilator – Einstellen des Sollwerts**

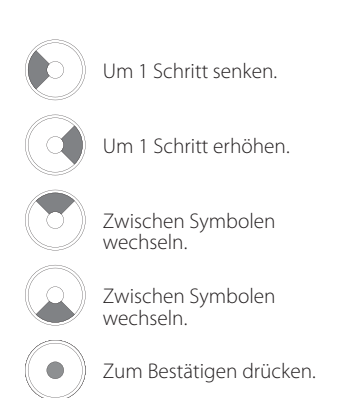

#### **Wartungsintervall**

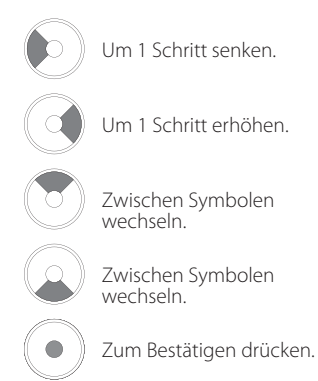

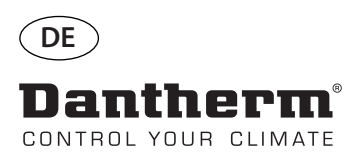

#### **Alarme**

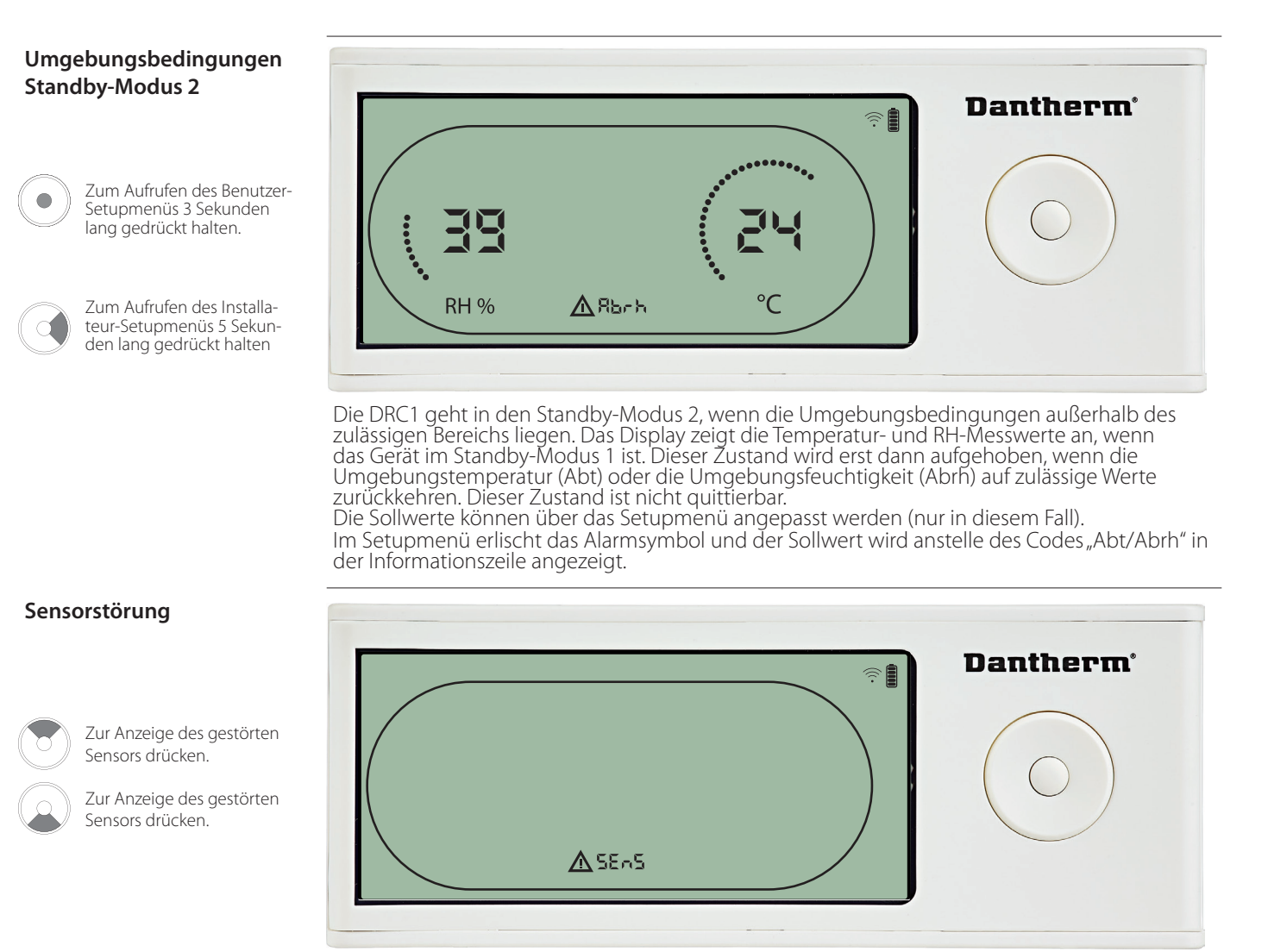

Der Luftentfeuchter stoppt, da eine Sensorstörung erkannt wurde. Sensorstörungen können von der DRC1 aus nicht quittiert werden. Mit der Hoch- und Runter-Taste kann angezeigt werden, welche Sensoren gestört sind. Wenn alle Sensoren gestört sind, werden folgende Codes in dieser Reihenfolge angezeigt: "COnd"  $\leftrightarrow$  "EVAP"  $\leftrightarrow$  "rh/t" Die Sollwerte können über das Setupmenü nicht angepasst werden.

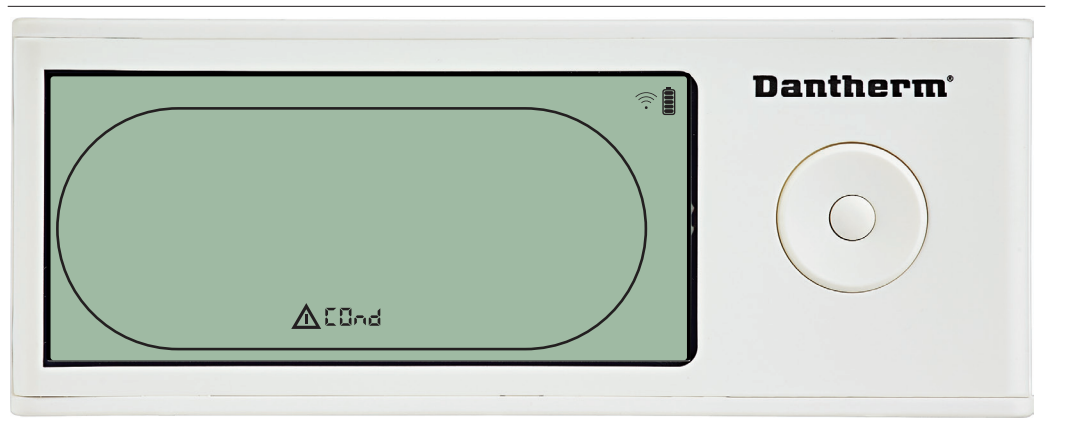

Ist der Verflüssigersensor gestört, wird der Code "COnd" angezeigt, wenn aus der Sensorstörungscode-Anzeige "SEnS" heraus die Hoch- oder Runter-Taste betätigt wird. Wird 10 Sekunden lang keine Taste gedrückt, zeigt das Display erneut "SEnS" an. Der Sollwert kann über das Setupmenü nicht angepasst werden.

#### **Störung des Verlüssigersensors**

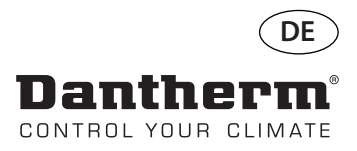

#### **Alarme, Fortsetzung**

#### **Störung des Verdampfersensors**

Zur Anzeige des gestörten Sensors drücken.

Zur Anzeige des gestörten Sensors drücken.

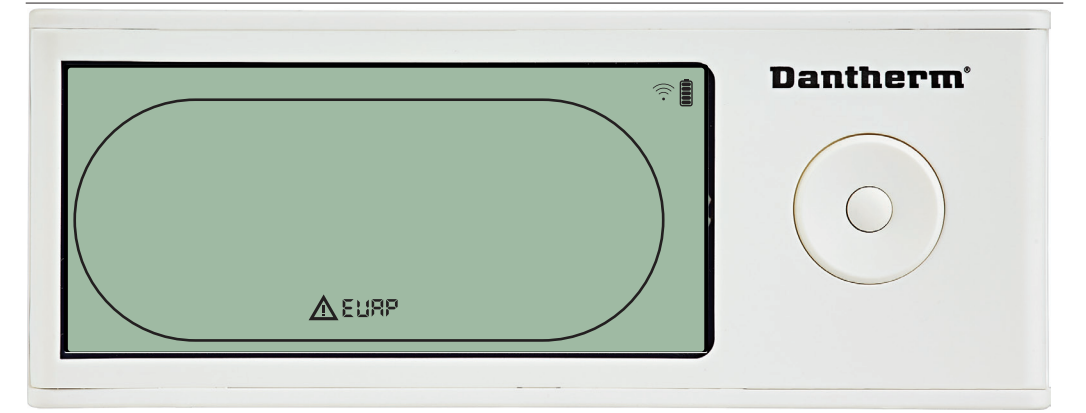

Ist der Verdampfersensor gestört, wird der Code "EVAP" angezeigt, wenn aus der Sensorstörungscode-Anzeige "SEnS" heraus die Hoch- oder Runter-Taste betätigt wird. Ist der Verdampfersensor in Ordnung, wird der Code "EVAP" nicht angezeigt. Wird 10 Sekunden lang keine Taste gedrückt, zeigt das Display erneut "SEnS" an. Der Sollwert kann über das Setupmenü nicht angepasst werden.

#### **Störung des RH/T-Sensors**

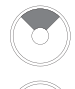

Zur Anzeige des gestörten Sensors drücken.

Zur Anzeige des gestörten Sensors drücken.

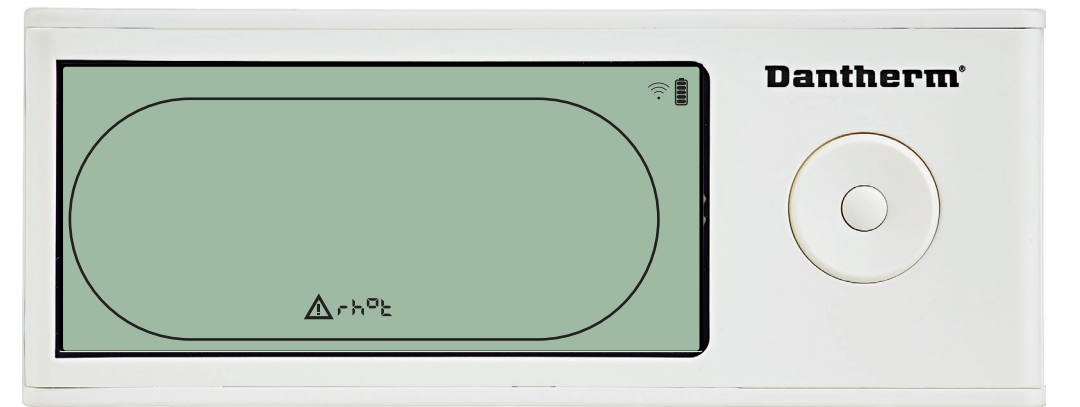

Ist der RH/T-Sensor gestört, wird der Code "rh°t" angezeigt, wenn aus der Sensorstörungscode-Anzeige "SEnS" heraus die Hoch- oder Runter-Taste betätigt wird. Ist der RH/T-Sensor in Ordnung, wird der Code "rh°t" nicht angezeigt. Wird 10 Sekunden lang keine Taste gedrückt, zeigt das Display erneut "SEnS" an. Der Sollwert kann über das Setupmenü nicht angepasst werden.

#### **Störung aufgrund niedrigen Drucks**

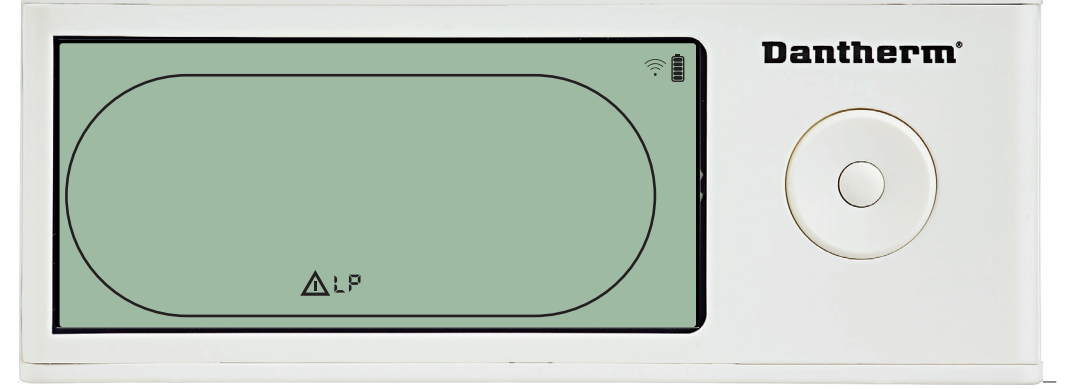

Der Luftentfeuchter stoppt, da ein zu niedriger Druck erkannt wird. Diese Störung kann von der DRC1 aus nicht quittiert werden. Der Sollwert kann über das Setupmenü nicht angepasst werden.

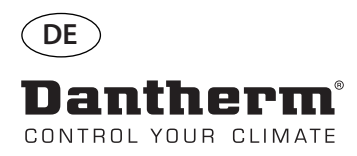

#### **Alarme, Fortsetzung**

**Störung aufgrund hohen Drucks**

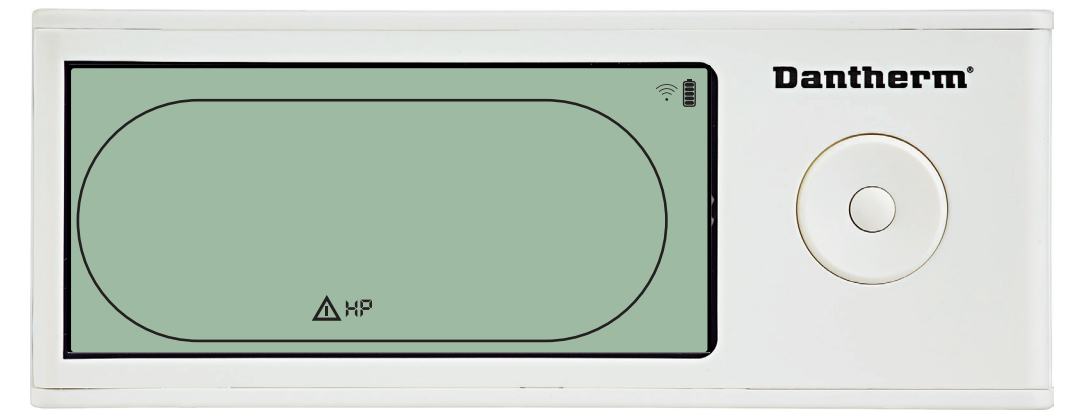

Der Luftentfeuchter stoppt, da ein zu hoher Druck erkannt wird. Diese Störung kann von der Fernbedienung aus nicht quittiert werden. Die Sollwerte können über das Setupmenü nicht angepasst werden.

#### **Wartungsalarm**

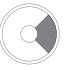

Zum Aufrufen des Installateur-Setupmenüs 5 Sekunden lang gedrückt halten

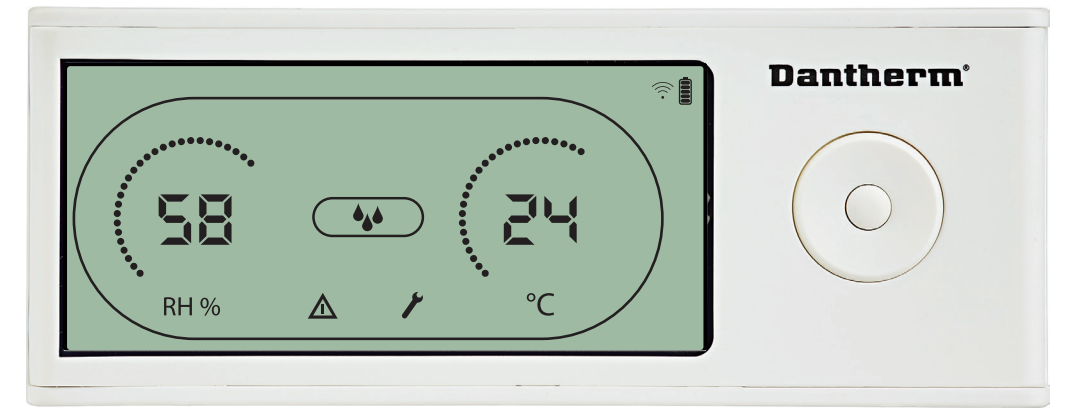

Das Wartungssymbol erscheint, wenn es Zeit für die nächste Wartung des Luftentfeuchters ist. Der Wartungsalarm hat keinen Einfluss auf den Betrieb des Luftentfeuchters.

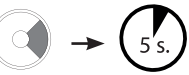

Den Wartungsalarm wie folgt quittieren/zurücksetzen:

- Zum Aufrufen des Installateur-Menüs die Rechts-Taste 5 Sekunden lang gedrückt halten. - Mit der Hoch- und Runter-Taste zum Wartungssymbol navigieren.

- Mit der Rechts- und Links-Taste den Sollwert von 0 auf das gewünschte Wartungsintervall ändern.

- Das Wartungsintervall durch Drücken der Eingabetaste bestätigen.

**Alarmpriorität** HP

LP SEnS Abt Abrh Hohe Priorität Niedrige Priorität

Die obige Liste zeigt die Priorität der Alarme an, wenn mehrere Alarme gleichzeitig aktiv sind.

Dantherm CONTROL VOUR CLIMATE

#### **Dantherm Air Handling A/S**

Marienlystvej 65 7800 Skive Denmark

Phone +45 96 14 37 00 Fax +45 96 14 38 00

infodk@dantherm.com www.dantherm.com

#### **Dantherm AS**

Postboks 4, 3101 Tønsberg Norway Besøksadresse: Løkkeåsvn. 263138 Skallestad

Phone +47 33 35 16 00 Fax +47 33 38 51 91

dantherm.no@dantherm.com www.dantherm.com

#### **Dantherm Air Handling AB**

Fridhemsvägen 3 602 13 Norrköping Sweden

Phone +46 (0) 111 930 40 Fax +46 (0) 121 133 70

infose@dantherm.com www.dantherm.se

#### **Dantherm Air Handling**

Suite # 1009 Prism Tower Business Bay Dubai, UAE

Mobile +971 56 831 7466 Direct +45 60 23 55 29

frb@dantherm.com www.dantherm.com

#### **Dantherm Limited**

12 Windmill Business Park Windmill Road, Clevedon North Somerset, BS21 6SR England

Phone +44 (0)1275 87 68 51 Fax +44 (0)1275 34 30 86

infouk@dantherm.com www.dantherm.co.uk

#### **Dantherm Cooling A/S**

4 th Dobryninskiy Lane 8 Office C 11-01 119049 Moscow Russia

Mobile +7 903 700 69 01 Phone +7 495 642 95 60 Fax +44 (0)1275 34 30 86

thj@dantherm.com www.dantherm.com

#### **Dantherm Cooling GmbH**

Ziegler Str. 19 D-86199 Augsburg Deutschland

Mobile +49 172 627 02 87 Direkt: +49 821 297 00 297 Fax +49 821 297 00 298

KW@dantherm.com www.dantherm.com

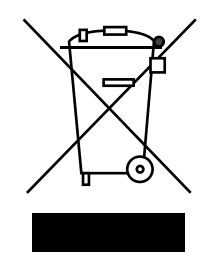

Dantherm can accept no responsibility for possible errors and changes. Irrtümer und Änderungen vorbehalten.

Dantherm n'assume aucune responsabilité pour erreurs et modifications éventuelles.

Dantherm se exime de cualquier responsabilidad por errores y cambios realizados.

A Dantherm recusa qualquer responsabilidade relacionada com eventuais erros e alterações.

Компания Dantherm не принимает на себя ответственность за возможные ошибки и изменения в настоящем документе.

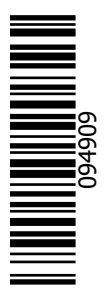